## Research Note | 1

**Charlotte Brault [\\*](https://orcid.org/0000-0001-7892-4236)1,2, Xavier Delpuec[h](https://orcid.org/0000-0001-7278-3209) <sup>2</sup> , Viviane Bécar[t](https://orcid.org/0000-0002-1983-6807) <sup>3</sup> , Loïc Le Cunff 1,2**

# Grape selector: a Shiny application for grapevine breeding

**Affiliations**

<sup>1</sup> UMT Geno-Vigne©, IFV, INRAE, Institut Agro Montpellier, Montpellier, France 2 Institut Français de la vigne et du vin, Montpellier, France

3 Institut Rhodanien, Orange, France

#### **Correspondence**

\*Charlotte Brault: charlotte.brault@live.com, Xavier Delpuech: xavier.delpuech@vignevin.com, Viviane Bécart: v.becart@institut-rhodanien.com, Loic Le Cunff: loic.lecunff@vignevin.com.

## **Supplementary Material**

### *Instructions to run the Shiny application locally on a computer*

### **1. Download the files**

Access the Zenodo website at: [https://doi.org/10.5281/zenodo.](https://doi.org/10.5281/zenodo.7987889) [7987889.](https://doi.org/10.5281/zenodo.7987889)

Download the file 'grapesel.zip' and decompress the file.

### **2. In R/RStudio**

Set as working directory the path to the decompressed folder grapesel.

Run the following commands in R:

- Install the application grapesel as a package with `remotes::install\_local()`.
- Run the application with `grapesel::run\_app()`

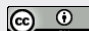